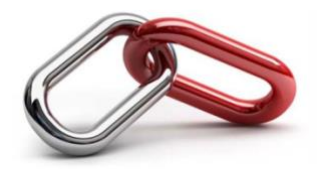

**CUELINKS** 

CUeLINKS:

## A How-To Guide for PCCW Members

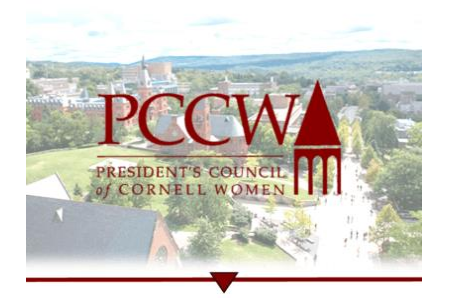

## <https://alumni.cornell.edu/volunteer/ways-to-volunteer/cuelinks/>

- 1. Sign up for CUeLINKS:<https://cuelinks.cornell.edu/hub/cuelinks/home>
- 2. Create a profile:<https://alumni.cornell.edu/article/cuelinks-five-steps/> (Adapted from "CUeLINKS: How to Make the Most of the Profile Feature" )

Things you will need:

- To login using LinkedIn, Cornell NetID, Facebook, or E-mail, have your password ready
- Select a HUB: Choose CUeLINKS
- Have your resume available, if not linking to LinkedIn
- Have a photo available
- Note that the platform works best on Google Chrome and Mozilla Firefox
- $\star$  Critical for PCCW members (to enable students to find PCCW mentors)  $\star$ :
	- Include the words: President's Council of Cornell Women AND PCCW in your Bio
		- i. Example: "I am also an active member of the President's Council of Cornell Women (PCCW)"
	- Include the word: mentoring
		- i. Example: "I am passionate about mentoring and mentor students with interest in learning more about…"
	- 3. To make sure your profile gets the greatest number of hits and to make the most of CUeLINKS:
		- View your profile on a desktop and mobile device to check how it looks on both platforms (you can also video chat with your student contacts through the mobile platform)
		- Make it personal and friendly
		- Privacy setting set to EVERYONE
		- Check First Gen box if it applies to you
		- Fill in the "How I Can Help" section
		- Be punctual in your replies (strive for 24hrs or less)